# **Play Store – das Kaufhaus für unser Smarthone**

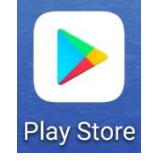

#### **Aufbau Startseite – Apps-Suche**

- **Suchzeile –** Suchbegriff oder Name wird eingetippt oder über Mikro gesprochen
- **Unterteilung -** (unten) nach Spielen, **Apps**, Filme/Serien, Bücher
- **Auswahlbereiche**  (oben) nach Empfehlungen für mich, Top-Charts, Kinder, Kategorien…
- **Oder einfach stöbern**

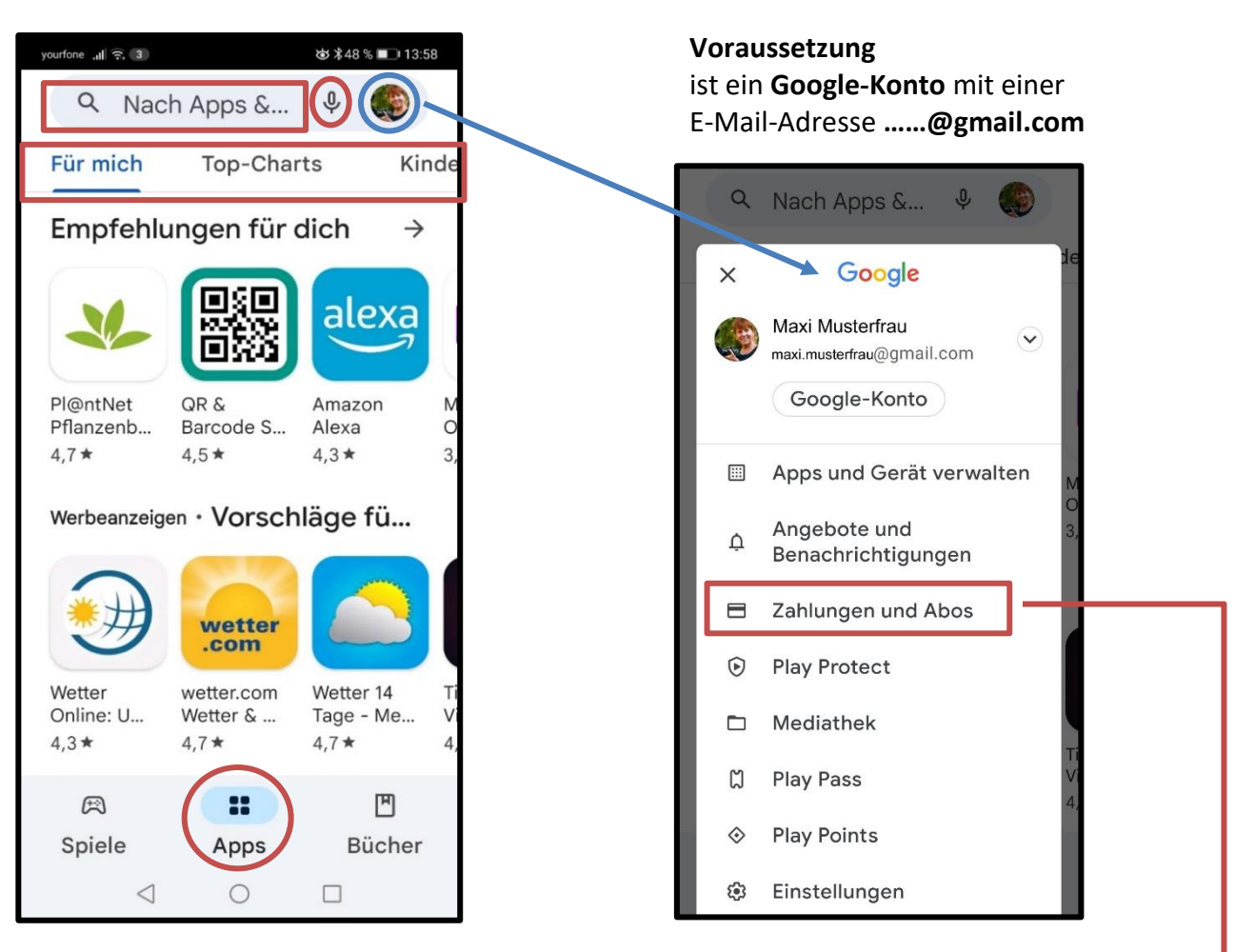

## **Apps – Arten von Apps**

- **Kostenlose Apps**
	- ➢ Mit **Werbung** (oft sehr aggressiv und unübersichtlich)
	- ➢ Mit **In-App-Käufen** (Erweiterungen kostenpflichtig oder **ohne** Werbung, Kosten meistens gering und einmalig)
- **Kostenpflichtige Apps** (Preis oft nur einmalig zu zahlen, selten Abo)

**Aber keine Sorge**, ein Kauf ist nur möglich, wenn im Google-Konto Bankdaten hinterlegt wurden. **Sicher ist die Bezahlung über Gutscheinkarte mit Code ( z.B. bei REWE, Lidl…).**

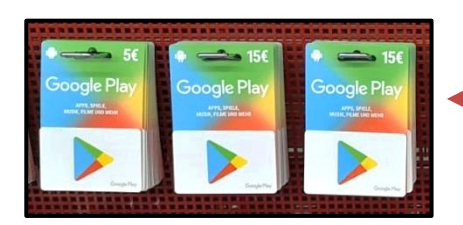

## **Apps – Installieren**

Vorher informieren über **Bewertung (höchste Bewertung sind 5 Sterne)** 

- Anzahl der Downloads
- $\bullet$  Über diese App  $\longrightarrow$  Informationen zu Inhalt und Anwendung lesen
- **Bewertungen & Rezensionen** lesen, besonders die negativen
- Wenn alles passt, auf **Installieren** klicken
- Eine App kann jeder Zeit wieder **deinstalliert** werden!!!
- Wenn **kein Preis** und nur **installieren** dasteht, ist sie kostenlos!
- Bei einer kostenpflichten App wird der **Preis angezeigt**

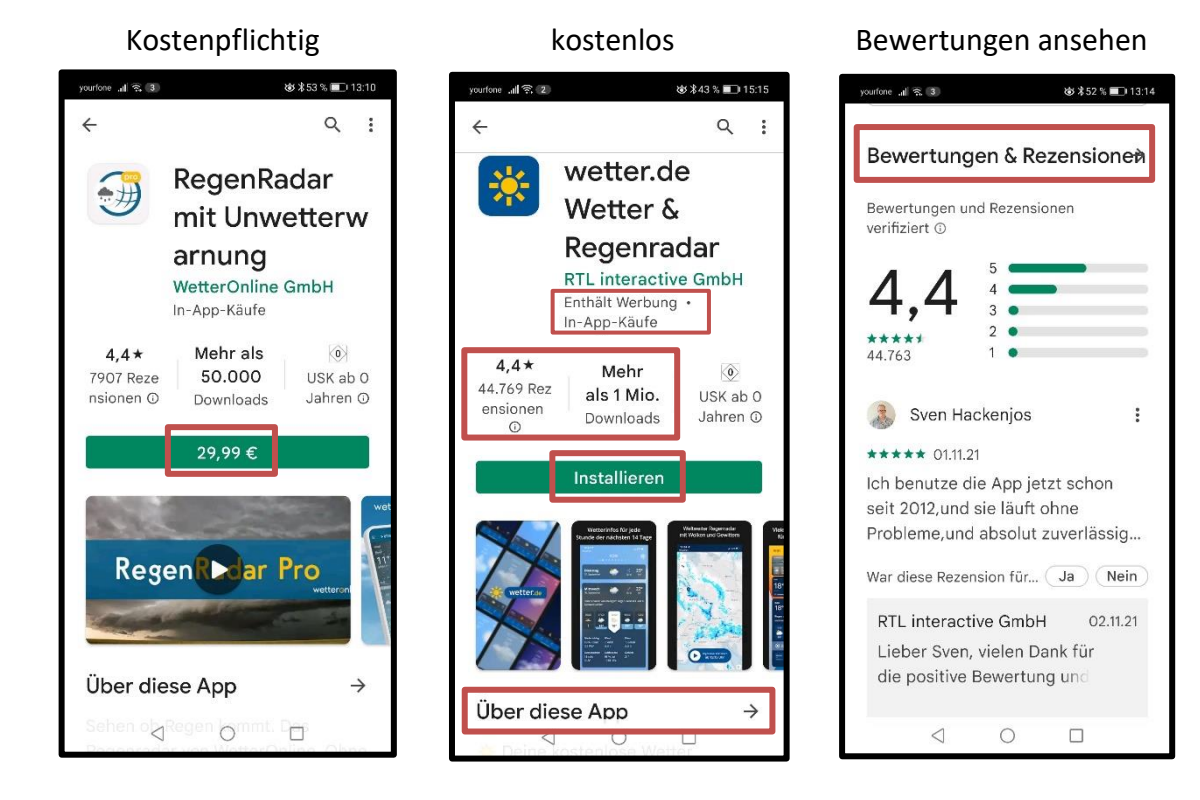

### **Apps aktualisieren – Updates prüfen**

Apps müssen regelmäßig aktualisiert werden. In der Regel werden Apps **automatisch** aktualisiert. Man kann das aber auch über das Google-Konto manuell prüfen bzw. anstoßen. **Einstellung:** Automatische Updates **nur bei WLAN**-Verbindung durchführen (Datenvolumen).

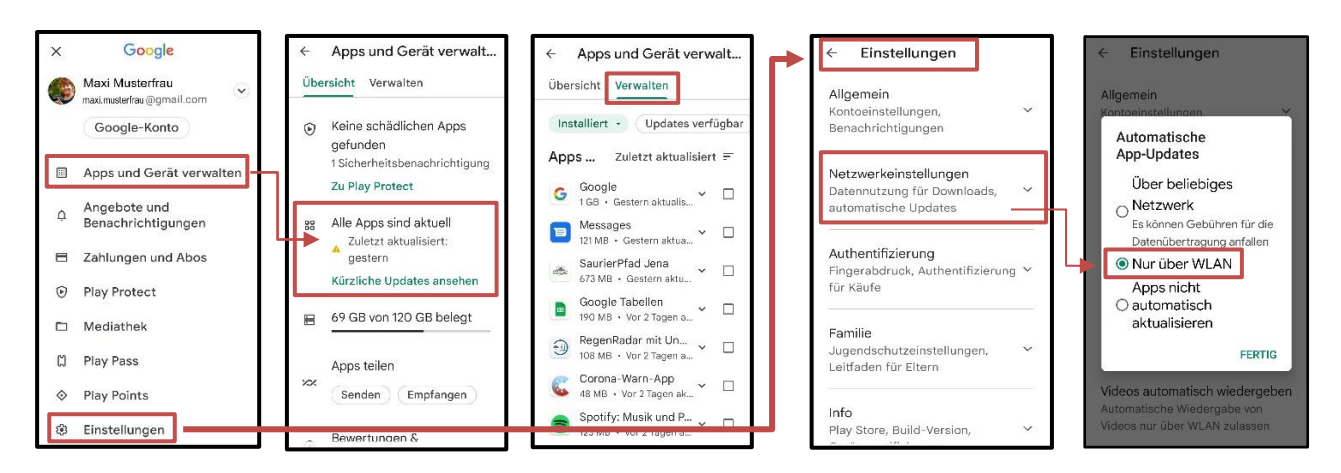